# StarTechcom

## Hard-to-find made easy®

# 1 to 1 Standalone Hard Drive Duplicator and Eraser

## SATDUP11

DE: Bedienungsanleitung - de.startech.com FR: Guide de l'utilisateur - fr.startech.com ES: Guía del usuario - es.startech.com IT: Guida per l'uso - it.startech.com NL: Gebruiksaanwijzing - nl.startech.com PT: Guia do usuário - pt.startech.com

**NOTE:** Please visit **www.startech.com/downloads** for the full set of operating instructions.

## **Packaging Contents**

- 1X HDD Duplicator/Eraser
- 2X SATA Cables
- 1X Power Adapter
- 3X Power Cords (NA, UK, EU)
- 1X Instruction Manual
- 2X- HDD Pads

# Front

- 1. Display Screen
- 2. Navigation buttons
- 3. OK button
- 4. Esc button
- 5. SATA HDD source port
- 6. SATA HDD Target port

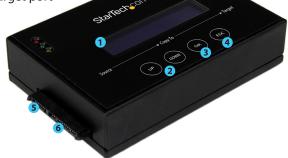

## Back

- 1. Power Switch
- 2. Power Adapter Port

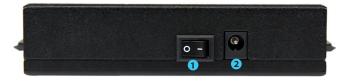

**WARNING!** Hard drives and storage enclosures require careful handling, especially when being transported. If you are not careful with your hard disk, lost data may result. Always handle your hard drive and storage device with caution. Be sure that you are properly grounded by wearing an anti-static strap when handling computer components or discharge yourself of any static electricity build-up by touching a large grounded metal surface (such as the computer case) for several seconds.

## **Hardware Installation**

- 1. Ensure the power switch is set in the off position. Connect the included power adapter from an available AC power outlet to the Power Adapter Port on the back of the SATDUP11.
- 2. Using an included SATA Cable, attach the HDD you would like to duplicate to the source port. (SATA port on the left identified as source, see below).

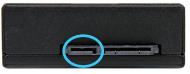

3. Using an included SATA Cable, connect the HDD you would like to have over written, or erased to the target port. (SATA port on the right identified as source, see below)

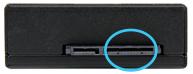

**Note:** For added protection, and heat insolation the source and target drives can be placed on included HDD Pads. **WARNING!** Any Data remaining on the target drive will be over written.

4. Press the power switch to the "On" position, the SATDUP11 is now ready to use.

# **Hardware Operation**

## **Hard Drive Duplication**

- 1. Using the Navigation buttons, locate "1. Copy" and press OK. Default copy mode is "System and Files"
- The duplicator will analyze the source drive and ensure the target is ready, by verifying size. Once the drives have been analyzed you will receive an indicator stating the duplicator is ready. Press OK, and the system will begin duplication automatically.

| Pass | 0:58            |  |
|------|-----------------|--|
|      | No Bad Sector ! |  |

3. Duplication will complete when the % indicator reaches 100%. The destination drives now contain identical data to the source drive.

**Note:** If the destination drives are larger than the source drive, a single partition the size of the source drive will be on the destination drive.

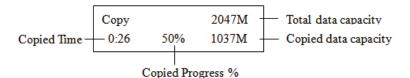

### **Hard Drive Eraser**

- 1. Using the Navigation buttons, locate "4. Erase" and press OK
- 2. The erase function is used to delete the data in your HDD. Please choose the appropriate erase method from the list below using the navigation buttons then press OK.

#### Quick Erase

The function will ONLY erase the index of the HDD, which is the quickest way to erase it. Quick Erase will damage the data on the HDD, so please make sure you have backed up all important data before using this function.

#### **Full Erase**

The function will erase the whole drive by overwriting each sector on the target HDD and will take longer than quick erase. Full Erase will damage the data on the HDD, so please make sure you have backed up all important data before using this function.

#### **DoD Erase**

DoD Erase is an erasing method that complies with the U.S.A. Department of Defense (DoD) standard. It can guarantee the data was fully deleted by erasing the HDD bit for bit three times. DoD Erase will damage the data on the HDD, so please make sure you have backed up all important data before using this function.

#### **DoD Erase Comp**

Like DoD erase, this function will also execute a compare function that ensures random bit was correctly written. This function erases each sector of the HDD three times: the first time with zeros (0x00), second time with 0xFF and the third time with random characters, and then performs a bit by bit check to see if data is completely erased. It will damage the data on the HDD, please backup up all important data before using this function.

3. Press OK to begin erasing process.

| DoD Erase       |       |
|-----------------|-------|
| Prepare Pattern |       |
|                 |       |
| Erasing 1 HDD   |       |
| DoD Erase       | 2:05  |
|                 |       |
| [02]            | 465G  |
| Erase[00]       | 4818M |

4. Once the erase has completed the result will be displayed.

| DoD Erase |         |
|-----------|---------|
| Pass: 5   | Fail: 0 |

#### **FCC Compliance Statement**

This equipment has been tested and found to comply with the limits for a Class B digital device, pursuant to part 15 of the FCC Rules. These limits are designed to provide reasonable protection against harmful interference in a residential installation. This equipment generates, uses and can radiate radio frequency energy and, if not installed and used in accordance with the instructions, may cause harmful interference to radio communications. However, there is no guarantee that interference will not occur in a particular installation. If this equipment does cause harmful interference to radio or television reception, which can be determined by turning the equipment off and on, the user is encouraged to try to correct the interference by one or more of the following measures:

- Reorient or relocate the receiving antenna.
- Increase the separation between the equipment and receiver.
- Connect the equipment into an outlet on a circuit different from that to which the receiver is connected.
- Consult the dealer or an experienced radio/TV technician for help.

### Use of Trademarks, Registered Trademarks, and other Protected Names and Symbols

This manual may make reference to trademarks, registered trademarks, and other protected names and/or symbols of third-party companies not related in any way to StarTech.com. Where they occur these references are for illustrative purposes only and do not represent an endorsement of a product or service by StarTech.com, or an endorsement of the product(s) to which this manual applies by the third-party company in question. Regardless of any direct acknowledgement elsewhere in the body of this document, StarTech.com hereby acknowledges that all trademarks, registered trademarks, service marks, and other protected names and/or symbols contained in this manual and related documents are the property of their respective holders.

#### **Technical Support**

StarTech.com's lifetime technical support is an integral part of our commitment to provide industry-leading solutions. If you ever need help with your product, visit www.startech.com/support and access our comprehensive selection of online tools, documentation, and downloads.

For the latest drivers/software, please visit www.startech.com/downloads

#### **Warranty Information**

#### This product is backed by a one year warranty.

In addition, StarTech.com warrants its products against defects in materials and workmanship for the periods noted, following the initial date of purchase. During this period, the products may be returned for repair, or replacement with equivalent products at our discretion. The warranty covers parts and labor costs only. StarTech.com does not warrant its products from defects or damages arising from misuse, abuse, alteration, or normal wear and tear.

#### **Limitation of Liability**

In no event shall the liability of StarTech.com Ltd. and StarTech.com USA LLP (or their officers, directors, employees or agents) for any damages (whether direct or indirect, special, punitive, incidental, consequential, or otherwise), loss of profits, loss of business, or any pecuniary loss, arising out of or related to the use of the product exceed the actual price paid for the product. Some states do not allow the exclusion or limitation of incidental or consequential damages. If such laws apply, the limitations or exclusions contained in this statement may not apply to you.

# StarTechcom

Hard-to-find made easy®